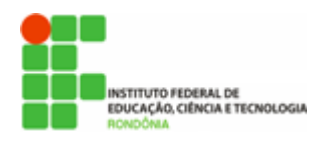

Hélio Souza de Oliveira <helio.oliveira@ifro.edu.br>

# SEI - DICAS DE BOAS PRÁTICAS #1

1 mensagem

Reitoria do Instituto Federal de Rondônia <reitoria@ifro.edu.br> 26 de janeiro de 2018 10:23 Para: Servidores públicos do IFRO <servidores@ifro.edu.br>

Olá Servidores (as) !!

Certamente você já deve ter ouvido falar do Sistema Eletrônico de Informações (SEI) que foi implantado no IFRO como sistema oficial de gestão de processos e documentos eletrônicos, por meio da Portaria IFRO nº 1.420/2017. Pois bem, a Comissão de Implantação do SEI (CISEI), além da Diretoria e Coordenações de Gestão da Tecnologia da Informação-DGTI/CGTI estão à sua disposição para auxiliar na orientação de uso da ferramenta, bem como suporte técnico.

O apoio à implantação e utilização do SEI está atualmente estruturado da seguinte forma:

- 1. Comissão de Implantação (Portaria IFRO nº 2.449/2017, SEI nº 0116880) composta por representantes de todos os *campi*;
	- Equipe de Governança(membros com perfil de administração do sistema): responsável pela padronização e diretrizes de utilização da ferramenta, em especial a criação de tipos de processos, modelos de documentos, definição de perfis, entre outras atividades;
	- Equipe local (nos campi): responsável pelo treinamento e orientação dos usuários e proposição de soluções à ferramenta;
- 2. Equipe Técnica de Infraestrutura composta por analistas e técnicos da DGTI responsáveis pela manutenção e atualização da ferramenta;
- 3. Equipe Técnica de Suporte composta por técnicos da DGTI/CGTI em sua unidade, responsáveis por: 1) cadastramento e lotação de usuários no SEI, bem como cargos para assinaturas; 2) liberação de usuários externos; 3) cadastramento de unidades/setores; e 4) atividades de suporte técnico e apoio ao usuário da ferramenta (esclarecimento de dúvidas).

Bom, agora que você conhece os agentes responsáveis pelo SEI e o papel de cada um deles, que tal começar a usar a ferramenta e descobrir os benefícios que ela pode proporcionar em termos de eficiência, celeridade e transparência!? Caso não tenha acesso ao SEI, procure a DGTI/CGTI de sua unidade e apresente o Termo de Responsabilidade (anexo) assinado para habilitação no sistema. É fácil e rápido!

Quer se inteirar sobre o normativo interno do SEI no IFRO ou saber quem são os membros da comissão em sua unidade? Os documentos seguem anexos, mas também é possível consultá-los no sistema. Basta digitar o número (apenas números) do documento SEI (aquele constante do rodapé dos documentos internos ou referenciados como "SEI nº #######") no campo de pesquisa na parte superior direita da tela principal.

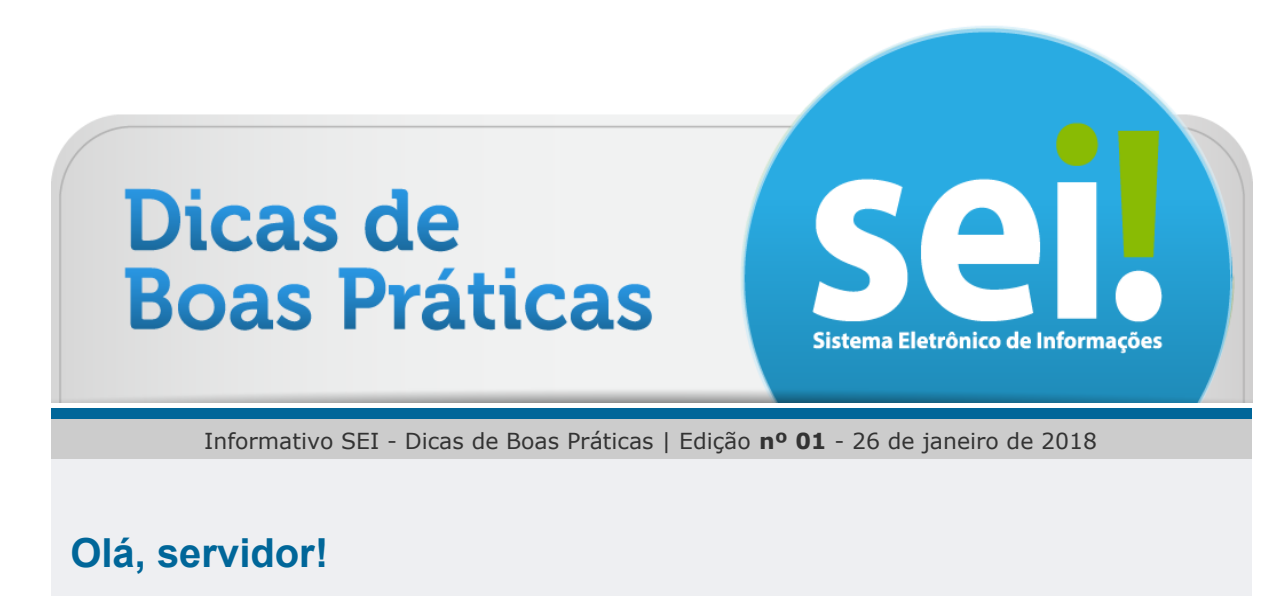

Agora que você conheceu a Equipe do SEI no IFRO, saiba como acessar e dar os primeiros passos. São dois ambientes, um de testes e um de produção.

Dica 1

04/03/2018 E-mail de Instituto Federal de Rondônia - SEI - DICAS DE BOAS PRÁTICAS #1

O ambiente de testes é acessível pelo endereço: [sei.teste.ifro.edu.br](http://sei.teste.ifro.edu.br/) (sem www) O ambiente de produção é acessível pelo endereço: [sei.ifro.edu.br](http://sei.ifro.edu.br/) (sem www)

Basta informar seu login e senha (o mesmo dos demais acessos a sistemas institucionais) e pronto! Experimente as funcionalidades e faça simulações no ambiente de testes. É exatamente para isso que ele serve.

 $\bullet\quad \bullet\quad \bullet$ 

Alguma vez, ao acessar o SEI, você se deparou com esta tela? Observe como o menu lateral (destacado em verde) aparece de uma forma estranha:

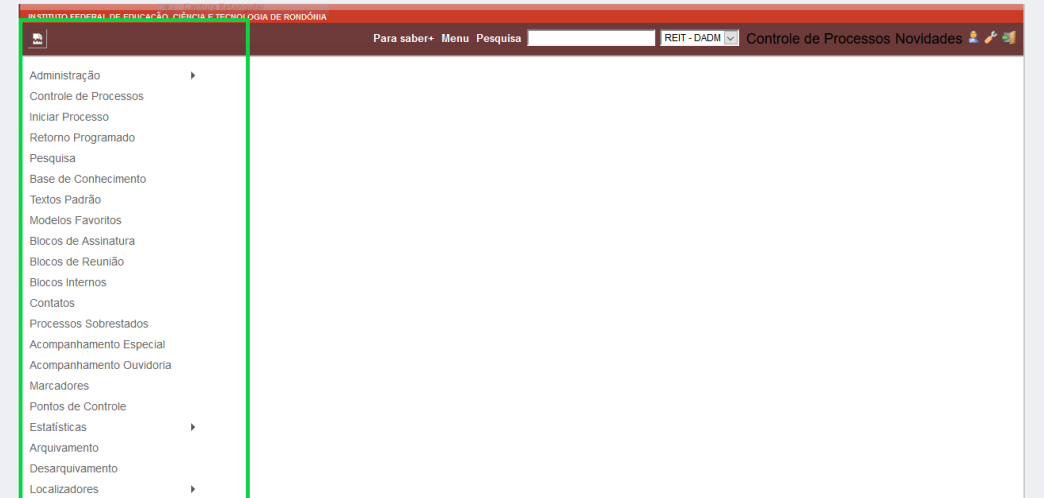

Isso ocorre geralmente quando o navegador é fechado sem que o usuário encerre a sessão no SEI. Esta tela pode ser apresentada ao tentar acessar o SEI novamente.

> Para resolver o problema da tela principal do SEI "travada", insira na barra de endereço do navegador [sei.ifro.edu.br/](http://sei.ifro.edu.br/)sei O "/sei" adicionado em letras minúsculas ao final do endereço normalmente usado irá resolver este problema.

Quer saber mais sobre o projeto SEI no âmbito nacional? Acesse: [Sobre o SEI](https://softwarepublico.gov.br/social/sei/sobre-o-sei) • [Documentação de apoio](https://softwarepublico.gov.br/social/sei/manuais/documentacao-de-apoio)

 $0.0000$ 

O IFRO não dispõe de Manual Interno de uso do SEI, mas indicamos o manual do usuário do SEI disponível no Portal do Software Público Brasileiro. Além de ser elaborado de forma colaborativa, é atualizado constantemente e acompanha as inovações da ferramenta. Na dúvida, pesquise primeiro aqui:

#### [Manual do usuário](https://softwarepublico.gov.br/social/articles/0004/9746/sei-doc-usuario.pdf)

Não é só você que tem dúvidas, no link abaixo você encontra um fórum de discussões dos usuários do SEI no Brasil todo. Tire suas dúvidas ou colabore com sua experiência: [Fórum de discussões](https://softwarepublico.gov.br/archives/mailinglist/sei-negocio)

Caso tenha dúvidas não solucionadas pela Equipe Local da Comissão do SEI ou pela DGTI/CGTI, sugestões ou reclamações, não hesite em encaminhar para o e-mail [suporte.sei@ifro.edu.br](http://suporte.sei@ifro.edu.br/)

 $\sim$  $\sim$ 

## Comissão de Implantação do SEI (CISEI)

 $\mathbf{r} = \mathbf{r} \mathbf{r}$ 

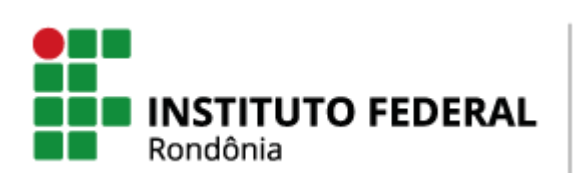

COMISSÃO DE IMPLANTAÇÃO DO SEI suporte.sei@ifro.edu.br

Atenciosamente,

## Ariadny Medeiros Ferreira

Chefe de Gabinete - Reitoria (69) 2182 9602 / 9918 2749 Portaria nº 1.231 de 30/06/2017 Instituto Federal de Rondônia - IFRO

#### 3 anexos

- Portaria IFRO 1.420-2017 Implantação SEI.pdf 646K
- PORTARIA IFRO 2017-2449 Comissão SEI (NR).pdf Z 261K
- TERMO DE RESPONSABILIDADE SEI.doc 74K